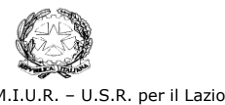

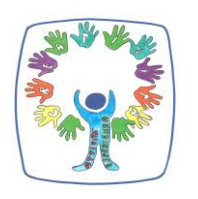

**Istituto Comprensivo Statale** *GINO FELCI* **-** RMIC8F700A Via Accademia Italiana della Cucina, 1 - 00049 Velletri (Roma) Centralino: 06/9615.1373 – 06/20976258 - Fax: 06/9615.5042 **@**: [RMIC8F700A@istruzione.it;](mailto:RMIC8F700A@istruzione.it) [RMIC8F700A@pec.istruzione.it;](mailto:RMIC8F700A@pec.istruzione.it) : [www.ginofelci.edu.it](http://www.ginofelci.edu.it/) Codice fiscale: 95036920585 - Codice IPA: istsc\_rmic8f700a - Codice unico per fatturazione: UF8RRD  $\overline{\text{POD}}$ Fondi strutturali europei 2014-2020

Velletri, 29/03/2023

Al personale in elenco allegato

## **Oggetto: Corso di Formazione Specifica per Lavoratori.**

Si inoltrano le istruzioni per la registrazione alla piattaforma per i partecipanti al **Corso al Webinar del Corso di Formazione Specifica per Lavoratori** - medio rischio attraverso la modalità della videoconferenza in sincrono fruibile direttamente dalla nostra piattaforma **[fad.euservice.it](about:blankfad.euservice.it)** nelle giornate del**:**

- **18 aprile 2023 dalle ore 14.30 alle ore 18.30**
- **20 aprile 2023 dalle ore 14.30 alle ore 18.30**

Di seguito, le istruzioni per effettuare correttamente il collegamento alla videoconferenza, da inoltrare a tutti coloro i quali siano stati inseriti nella lista dei partecipanti. Alcune note prima di procedere:

- Per poter correttamente fruire della lezione in videoconferenza, è necessario registrarsi in piattaforma e quindi iscriversi al corso in oggetto PRIMA dell'avvio delle lezioni di cui sopra
- È possibile connettersi da qualsiasi dispositivo sebbene sia preferibile optare per un computer fisso
- Si richiede ai partecipanti di connettersi circa 15 minuti prima dell'orario comunicato così da risolvere eventuali problemi tecnici che potrebbero invalidare la fruizione della lezione
- L'effettiva partecipazione al webinar sarà monitorata e registrata in piattaforma al fine di procedere al puntuale e corretto rilascio dell'attestato

## **ISTRUZIONI PER I LAVORATORI - COME CONNETTERSI AL WEBINAR:**

- 1. ISCRIVITI AL CORSO
- Collegati alla piattaforma all'indirizzo fad.euservice.it (se non compare il link, copia e incolla l'indirizzo nel tuo browser)
- Se hai frequentato altri Euservice, usa le credenziali già in tuo possesso inserendole nel modulo di Login

Qualora non le ricordassi, clicca su "Hai dimenticato lo username o la password?" e

.<br>. . . . . . . . . . . . . . . Scuola dell'Infanzia e Primaria *Mariani –* Tel e fax: 06/96155.125<br>Scuola dell'Infanzia e Primaria *Colle Carciano – Rosita Zafrati –* Tel e fax: 06/96248.84<br>Scuola dell'Infanzia e Primaria *Menotti Garibaldi – Novelli –*  segui la procedura guidata Se non hai mai effettuato la registrazione prima, segui le istruzioni nella sezione "È la prima volta che accedi qui?"

• Effettuato l'accesso clicca su "Iscriviti al corso" nella barra del menù e inserisci il

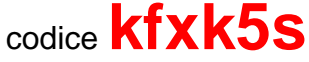

## **ATTENZIONE! L'iscrizione alla piattaforma deve essere ultimata entro la data della videoconferenza**

- 2. COLLEGATI AL WEBINAR
- Accedi alla pagina del corso nella data e nell'orario comunicati, preferibilmente con qualche minuto di anticipo
- Clicca sul link della lezione da seguire
- Nella finestra che si aprirà in automatico, inserisci il tuo **Nome e Cognome** (non saranno ritenuti validi ai fini della registrazione della presenza nomi incompleti, nickname o accessi guest)
- Una volta registrata la partecipazione alla lezione in sincrono nei nostri sistemi, apparirà in calce alla pagina del corso il link per effettuare la valutazione anonima
- Completata la valutazione anonima al corso, potrai scaricare direttamente il tuo attestato e inviarne una copia alla segreteria della scuola

**Il servizio di assistenza risponde esclusivamente all'indirizzo di posta elettronica [fad@euservice.it.](mailto:fad@euservice.it) Nel messaggio inserire sempre Nome, Cognome e Codice Fiscale.**

*Allegati*:

## A cura di: **IL DIRIGENTE SCOLASTICO** (Dott. Giovanni Santulli)

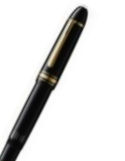

*Firma autografa sostituita a mezzo stampa ai sensi e per gli effetti del DLgs n. 39/93 art. 3 c. 2.*

**Scuola dell'Infanzia e Primaria** *Malatesta –* **Tel e fax: 06/96100.034<br><b>Scuola dell'Infanzia e Primaria** *Pratolungo –* **Tel e fax: 06/96202.75<br>Scuola dell'Infanzia e Primaria** *Colle Perino -* **Tel e fax: 06/961.95312**